## **GUIA RAPIDO ENTRADAS E SAÍDAS.**

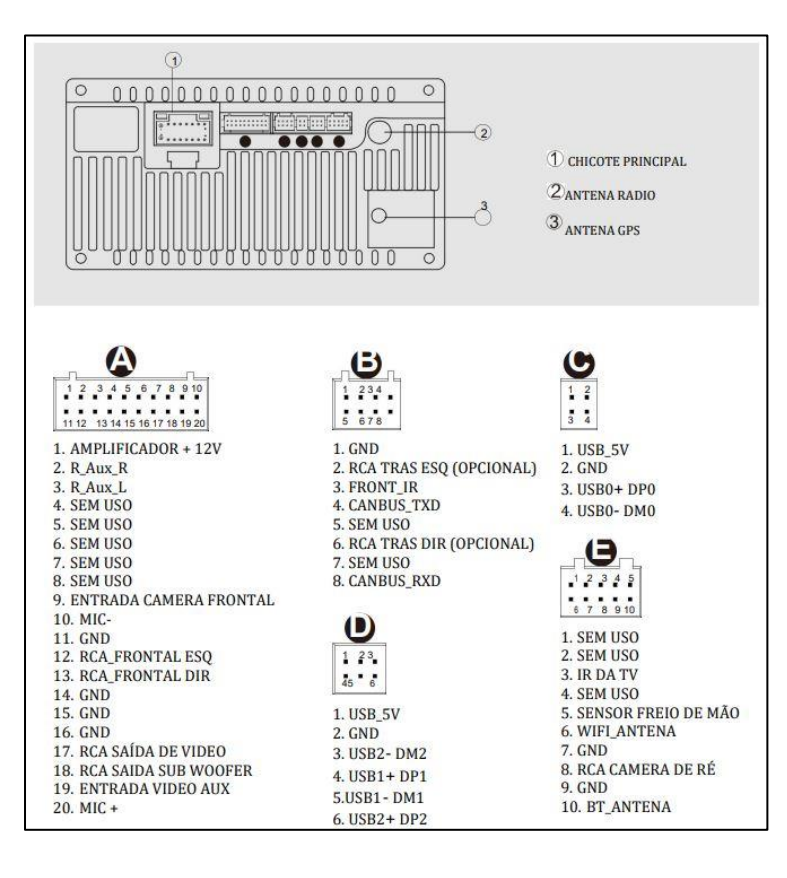

**A: RCA SAÍDA AMPLIFICADOR/AV-IN/AV-OUT/CAMERA FRONTAL/TV**

**B: CONEXÃO INTERFACE CANBUS (\*NÃO ACOMPANHA O PRODUTO)**

**C: USB 1 CABO 4 PINOS**

**D: USB 2 CABO 6 PINOS**

**E: RCA CAMERA DE RÉ/ANTENA WIFI E BT/FIO BREAK(Sensor freio de mão)/IR DA TV**

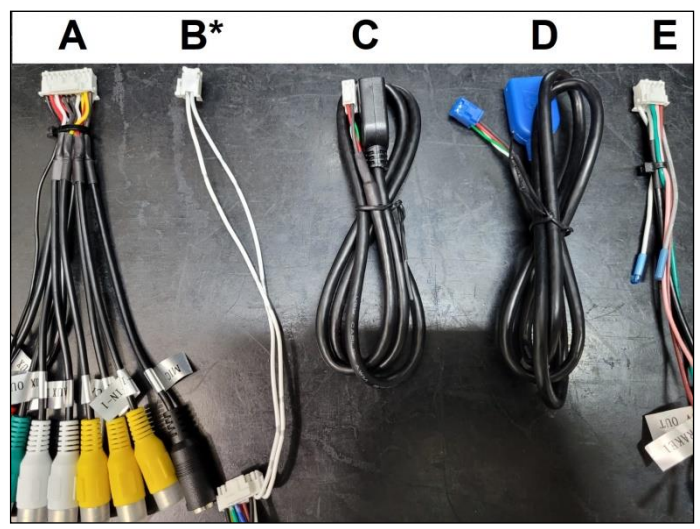

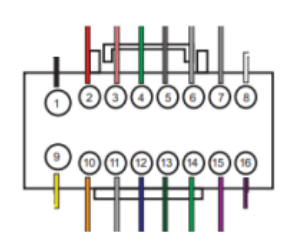

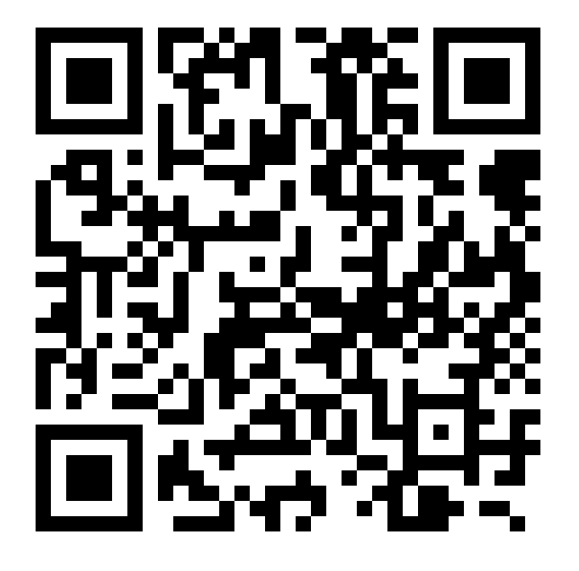

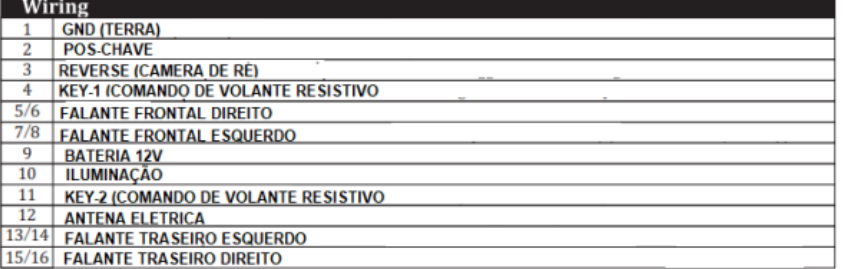

**PARA VÍDEO TUTORIAIS DO PRODUTO ACESSE NOSSO CANAL DO YOUTUBE [WWW.YOUTUBE.COM/NAVPRO](http://www.youtube.com/NAVPRO)**

**OU ESCANEIE O QR CODE AO LADO, PROCURE PELA PLAYLIST QUADCORE BASIC.**

## **CONFIGURAÇÃO DE COMANDOS DE VOLANTE PADRÃO RESISTIVO: (KEY1,KEY2 E GND)**

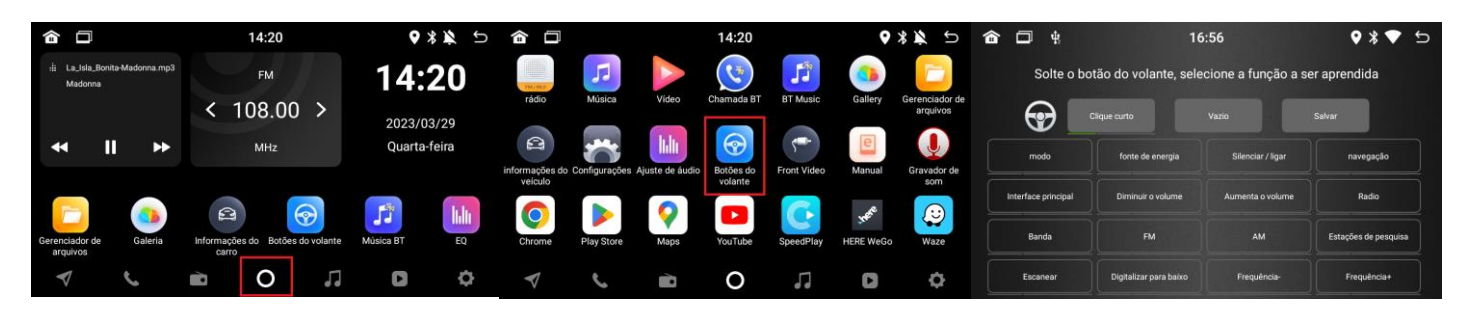

- **1- Entre em ALL APPS (Icone de bolinha no centro)**
- **2- Entre no ícone BOTÃO DE VOLANTE.**
- **3- Toque em VAZIO para limpar a lista.**
	- **a- Selecione uma função na tela da central;**
	- **b- Pressione e segure a tecla no volante até a cor ficar amarela na tela;**
	- **c- Repita o processo para os outros botões do volante e ao final toque em SALVAR.**

## **SELECIONANDO A CONFIGURAÇÃO DE INTERFACE CANBUS**

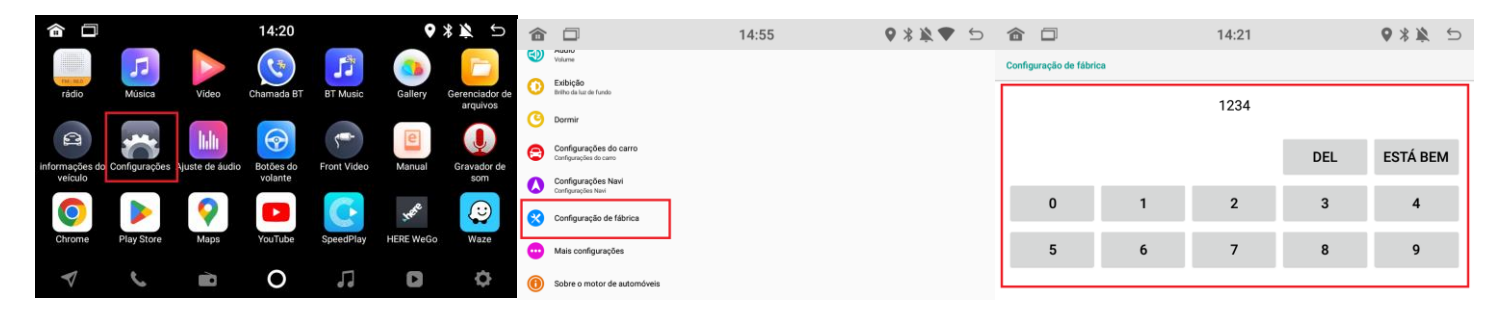

- **1- Entre em Configurações**
- **2- Vá até a opção CONFIGURAÇÃO DE FÁBRICA**
- **3- Senha 1234 e toque em ESTA BEM.**

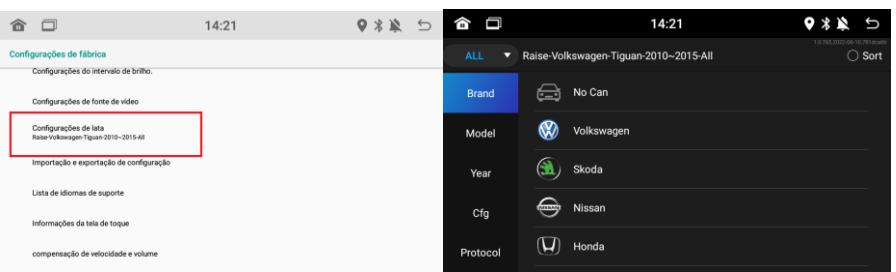

- **4- Entre em CONFIGURAÇÕES DE LATA.**
- **5- Selecione a configuração de acordo com sua interface;**
	- **a- BRAND = Fabricante do veículo;**
	- **b- MODEL = Modelo de seu veículo;**
	- **c- YEAR = Ano do seu veículo;**
	- **d- PROCOCOL = Fabricante da interface, as mais comuns são RAISE,SIMPLE e HIWORLD;**